# 第三方设备配置 IPVT 账号的使用说明 目录

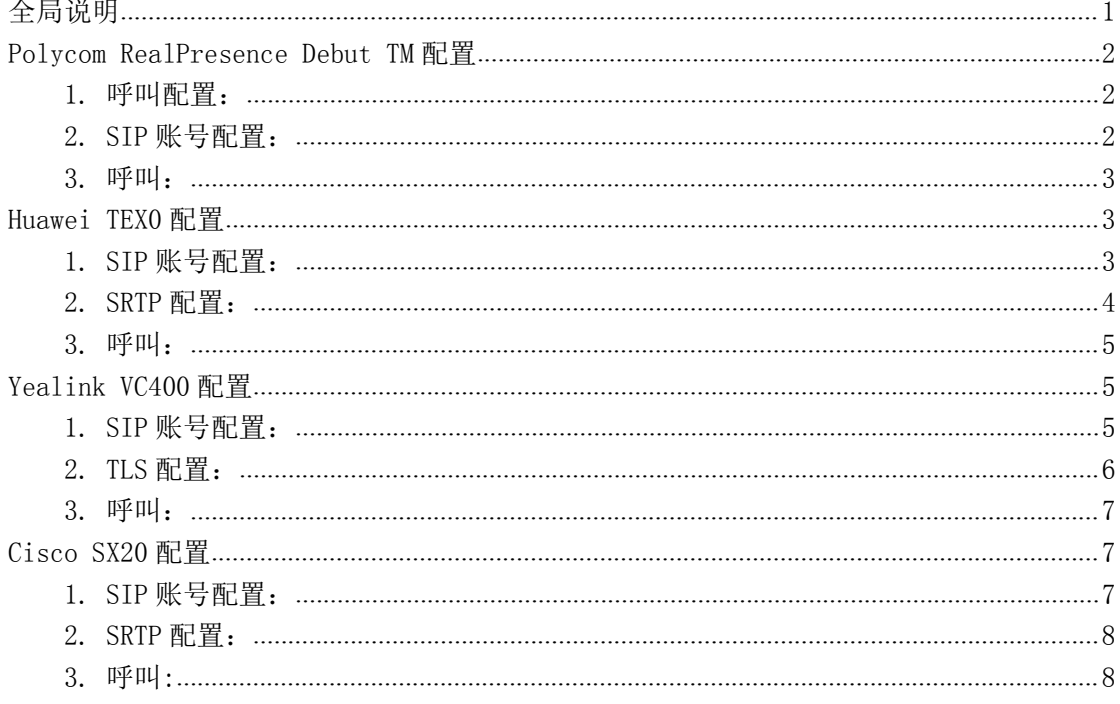

# 全局说明

IPVideoTalk ID 可以在众多主流的第三方设备上配置使用(如 Polycom, Huawei, Yealink,  $Cisco$ ).

#### 操作步骤如下:

- 1、SIP 账号配置, 需要配置以下参数:
	- SIP 账号: 配置成 IPVideoTalk ID
	- SIP 密码: 配置成 IPVideoTalk ID 的密码
	- 服务器地址: 配置成 IPVT10 服务地址, 如是自定义端口, 需配置为 服务地址:端 口号。
	- SIP 注册: Enable
- 2、服务协议配置/端口号配置
	- (1) 建议使用 TLS 协议
	- (2) 配置服务的端口号为 5060(TCP)/5061(TLS), 如 IPVT10 有自定义端口, 请按自定 义端口配置。
- 3、加入 IPVideoTalk 会议
	- (1) 一般在呼叫界面, 直接输入会议号进行呼叫入会
	- (2) 部分设备(如 Polycom 和 cisco) 必须使用 会议号@IP:PORT 的方式。

#### 以下列举了几个典型设备的接入说明: (部分设备有特殊配置要求)

- Polycom RealPresence Debut TM
- $\bullet$  Huawei TEXO
- Yealink VC400
- $\bullet$  Cisco SX20

### Polycom RealPresence Debut TM 配置

#### 1.呼叫配置:

为保证通话安全,建议您开启"Encryption Mode", 此模式会强制 SIP 账号使用 TLS 协议, 否则将无法正常通话。

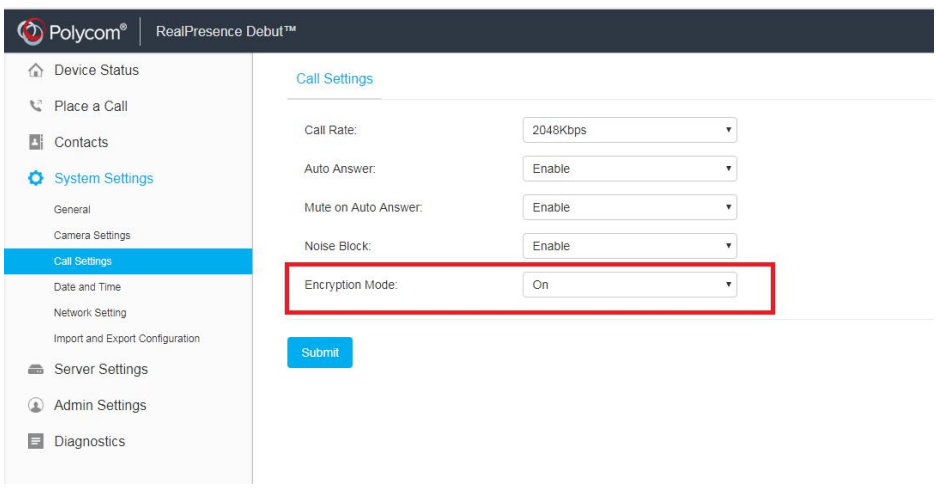

#### 2.SIP 账号配置:

配置 sip 账号密码, 服务器地址(带上端口号, 如 IP:Port), 协议类型(设置为 TLS)。

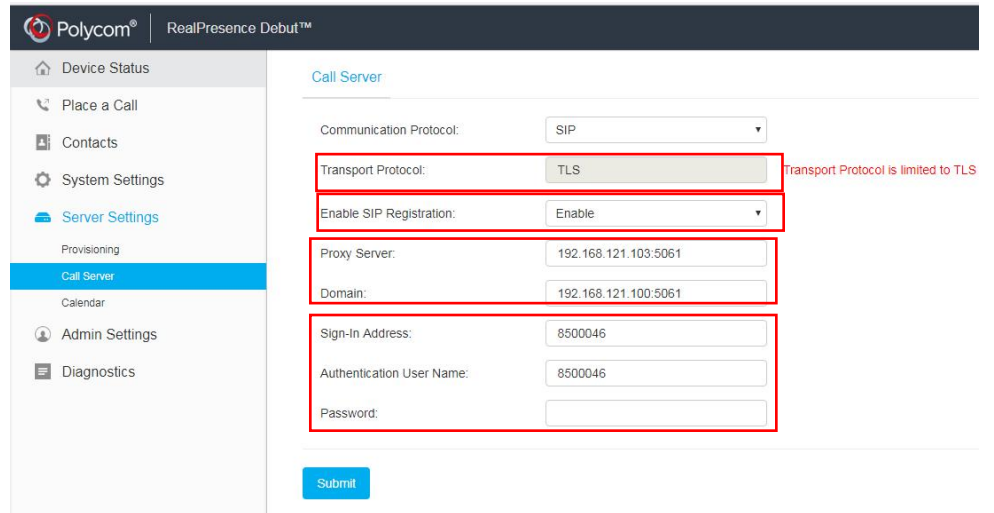

#### 3. 呼叫:

输入 会议号@IP:PORT 的方式进行呼叫。

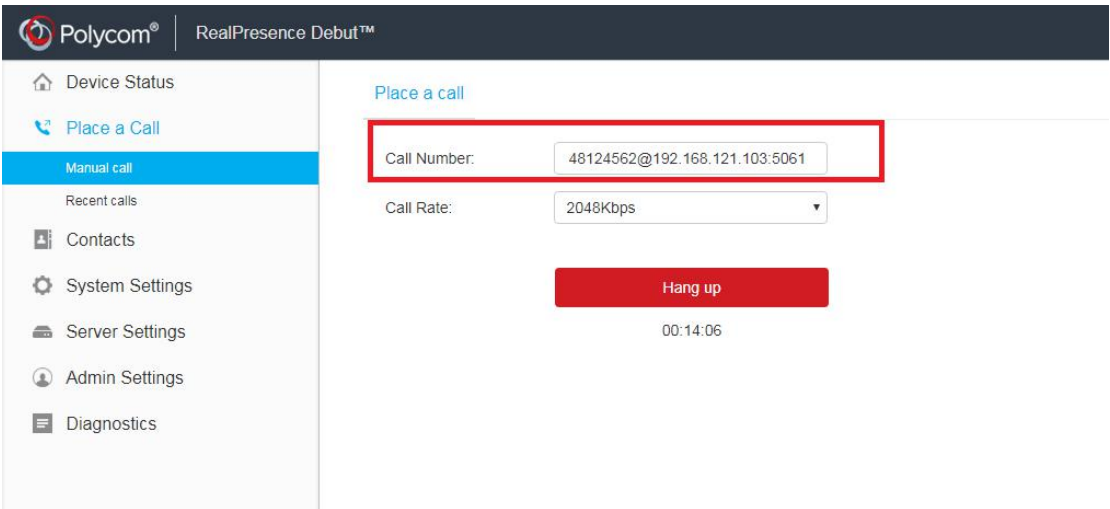

# Huawei TEX0 配置

### 1. SIP 账号配置:

配置 sip 账号密码, 服务器地址, 协议类型, 端口号。

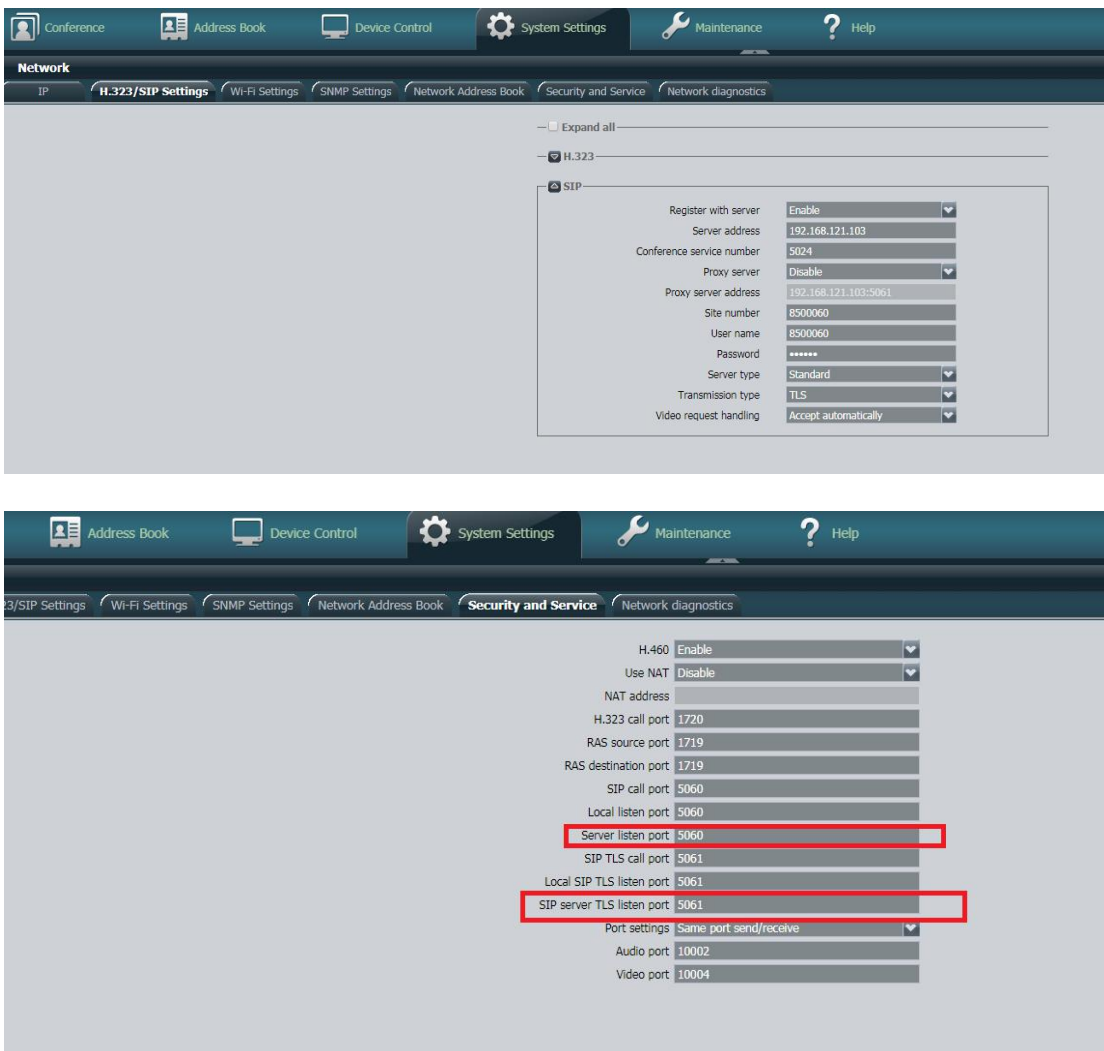

### 2. SRTP 配置:

必须启用"Encrytion",否则将影响到被叫功能。

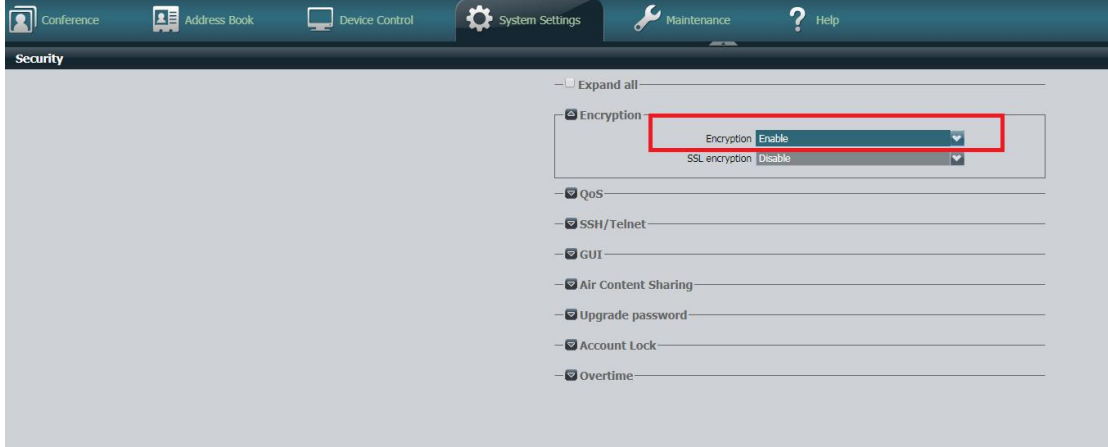

#### 3. 呼叫:

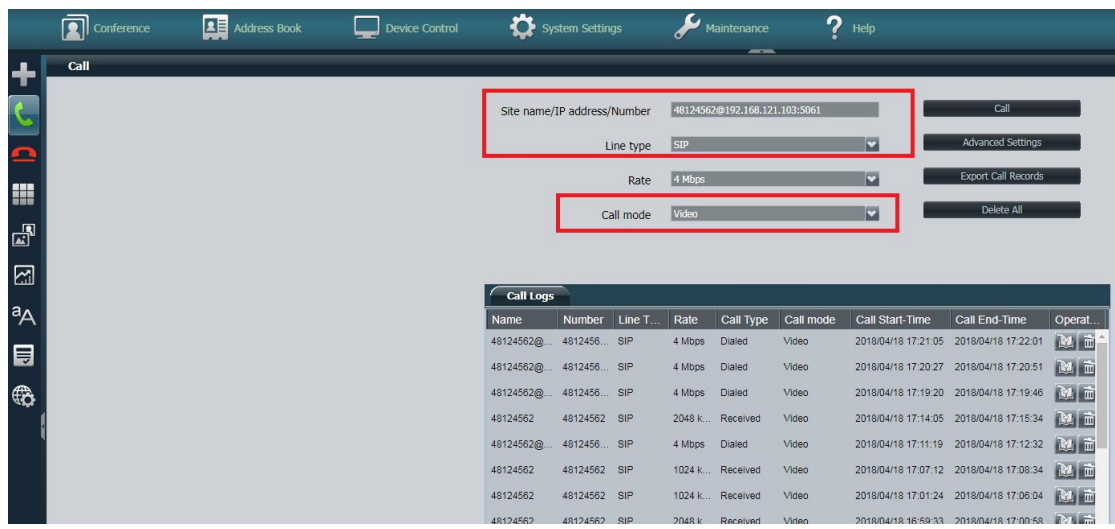

在拨号界面直接拨打 IPVideoTalk 的会议号 进入会议,并选定 Line type=SIP 。

## Yealink VC400 配置

#### 1.SIP 账号配置:

配置 SIP 账号密码,服务器地址和端口号,协议类型。另外需要配置 SRTP=Compulsory,DTMF TYPE =RFC2833。

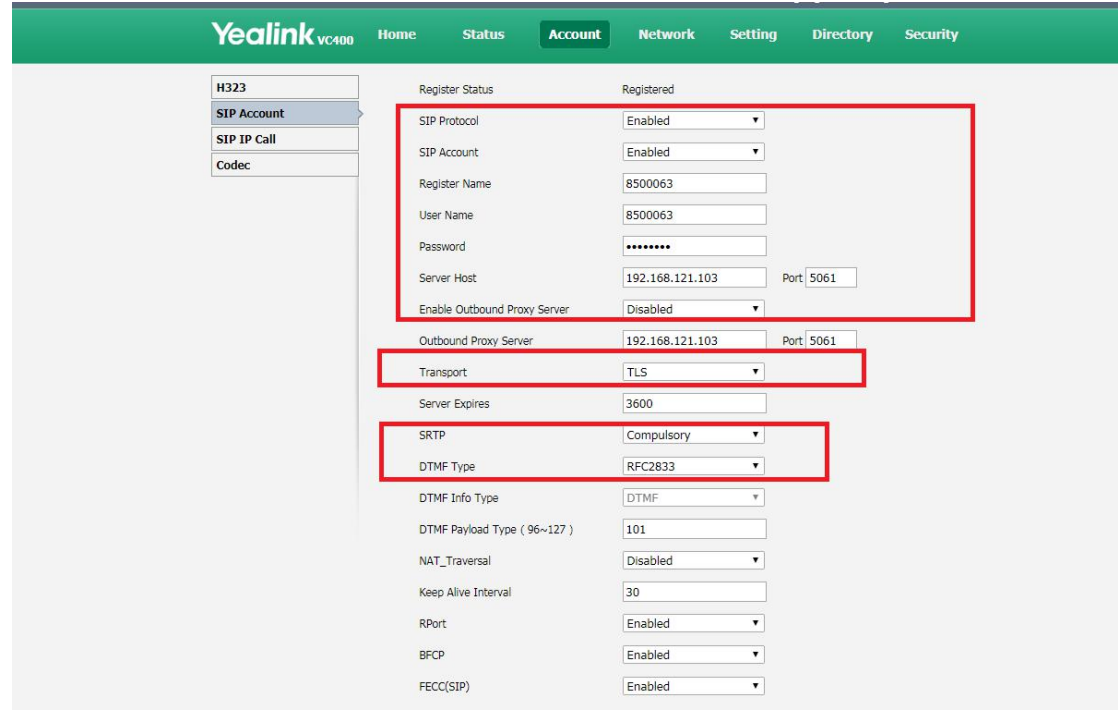

### 2.TLS 配置:

对于 SIP TLS 注册形式下,必须关闭"Only Accept Trusted Certificates",否则 TLS 无法正常连接。

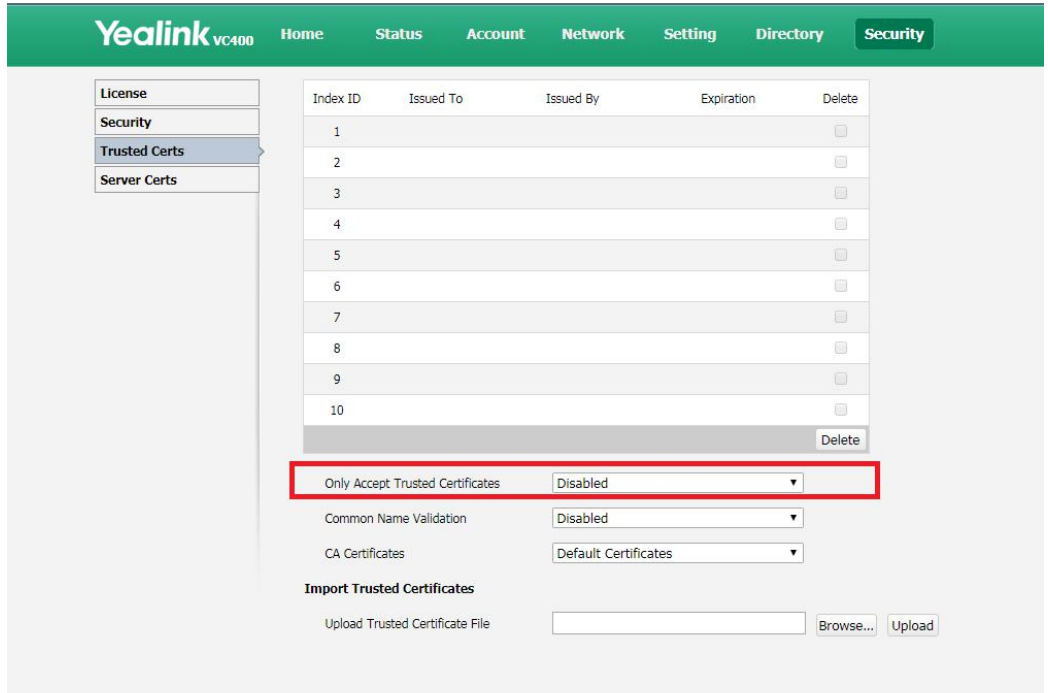

#### 3.呼叫:

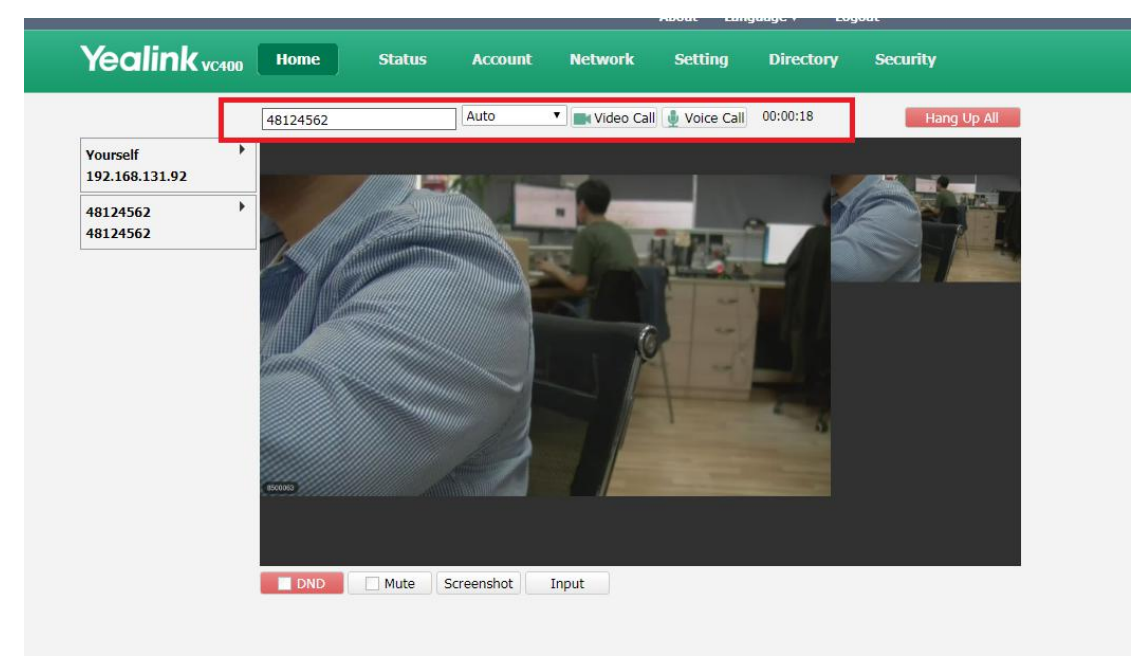

在拨号界面直接拨打 IPVideoTalk 的会议号 进入会议。

## Cisco SX20 配置

#### 1.SIP 账号配置:

#### 必须配置以下信息:

协议类型=TLS, URL=IPVideotalk ID@IPVT10 服务地址 IP:Port, loginName=IPVideotalk ID, Password= IPVideotalk ID 的密码, Address=IPVT10 服务地址 IP:Port

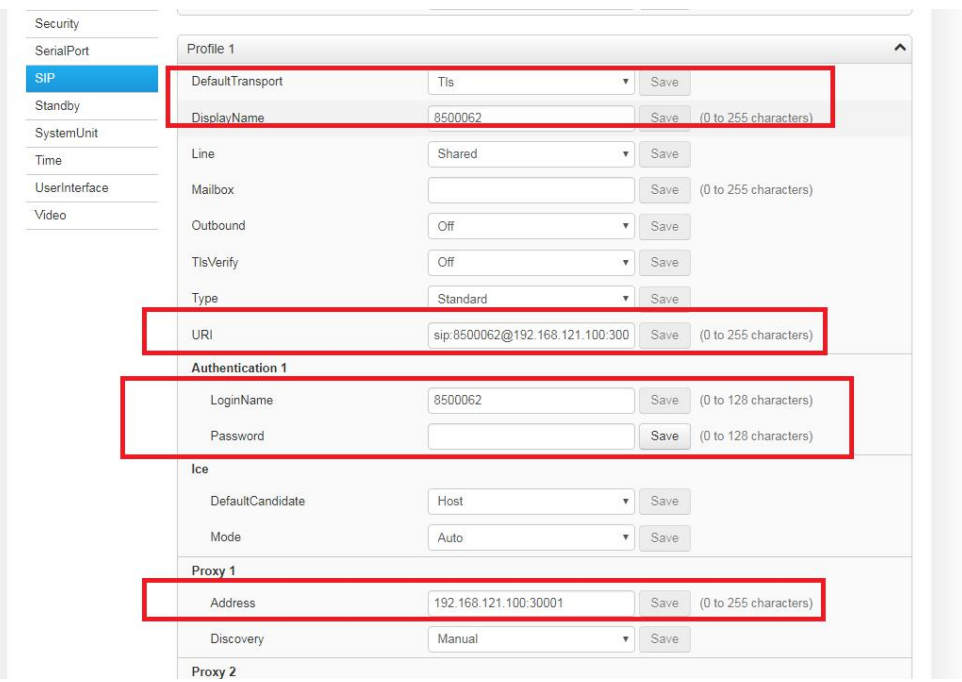

#### 2.SRTP 配置:

为保证通话安全, 建议您开启"Encryption Mode", 并且 SIP 账号必须使用 TLS 协议, 否 则将无法正常通话。

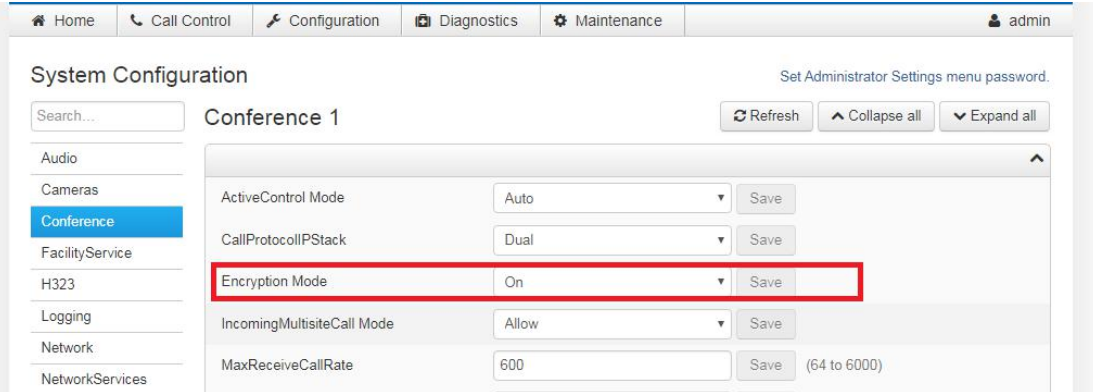

#### 3.呼叫:

在拨号界面拨打 IPVideoTalk 的会议号@IP:PORT 进入会议。

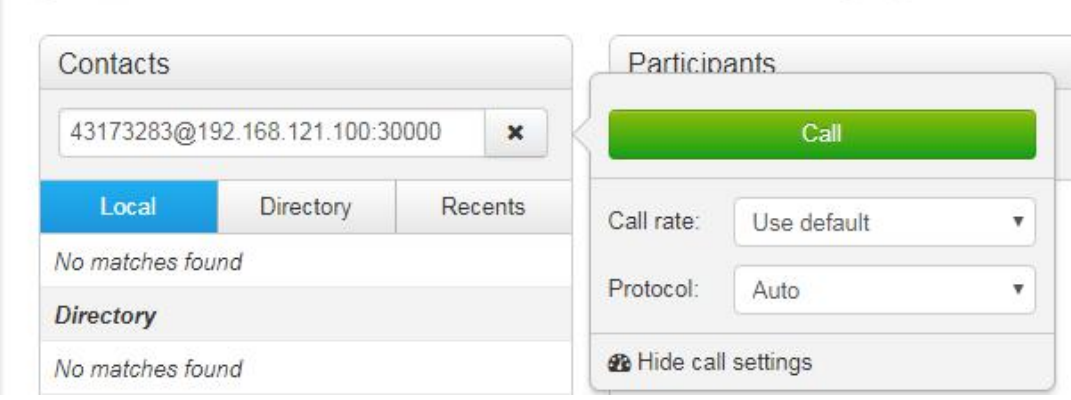